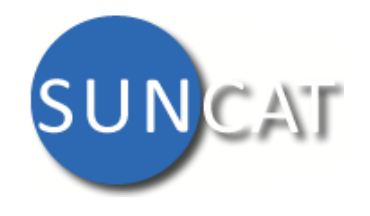

# **Getting Started Guide**

#### What is SUNCAT?

SUNCAT is the Serials Union CATalogue for the UK research community [http://www.suncat.ac.uk](http://www.suncat.ac.uk/)

SUNCAT contains information about where print and electronic journals, periodicals, newspapers and other publications of a continuing nature are held in the UK.

# Why use SUNCAT?

If you can't access an article or journal you want online, use SUNCAT to:

- Find the journal (containing your article) one search will check more than 100 UK libraries.
- Check where the relevant journal volume/issue is held.
- Link to the holding libraries websites, contact details and Google directions.
- Link to the latest Table of Contents of some journals.

#### **Search**

- Enter your search term(s).
- Choose to search by title, subject, keyword, ISSN etc.
- You can limit your search to particular libraries or geographic regions or both.
- Click on "Find now".
- Click on "Advanced Search" to create a more complex search.
- Click on "Browse" to browse alphabetically for titles, subjects etc.

# My SUNCAT

- Login to save searches and lists of records you are interested in.
- Create your own groups of locations and libraries to use in your searches.

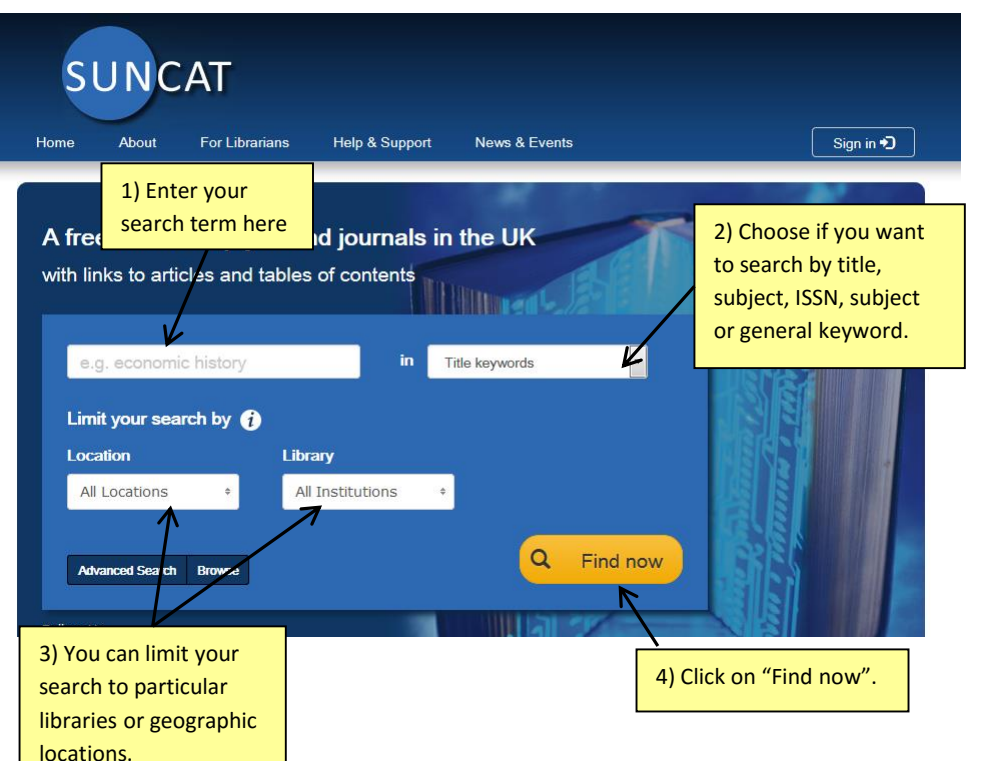

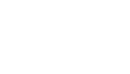

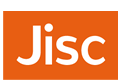

## Navigate your results – a list of journal titles

- Results are relevance ranked.
- Click on "Title" or "First published" headings to sort alphabetically or by year.
- Click on the filters on the left hand side of the screen to narrow your results by format (e-journal or print), holding institution, subject, publisher, date etc.
- Table of Contents buttons take you to a list of the most recently published articles for the titles.
- Use the list of libraries beside each title as a quick guide to who holds what.
- Click on the journal title to view the full bibliographic and detailed holdings information.

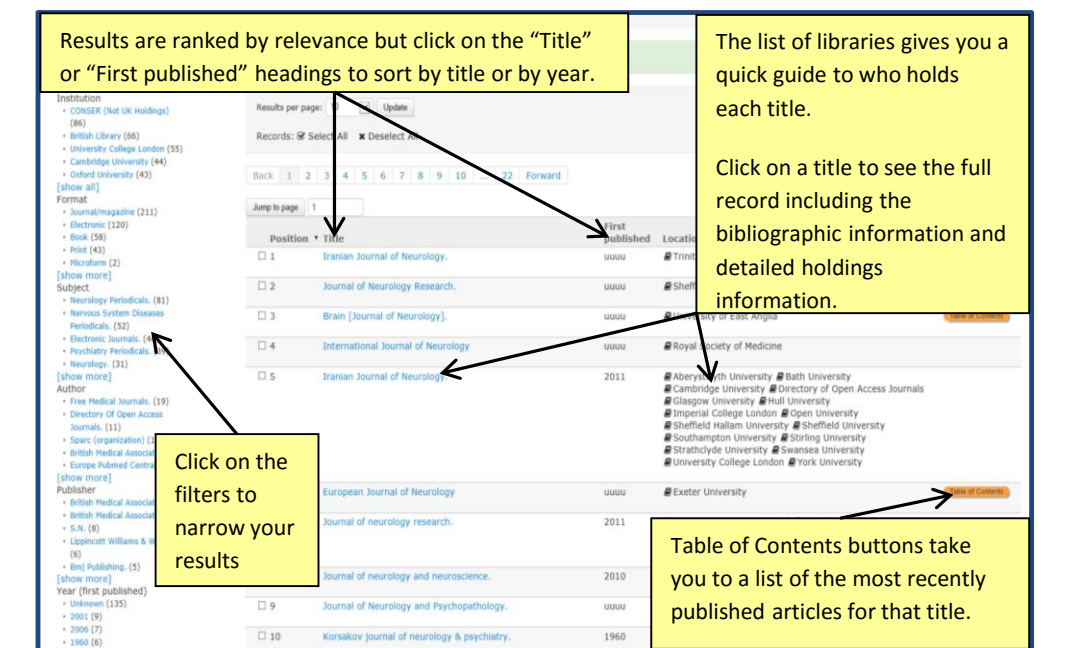

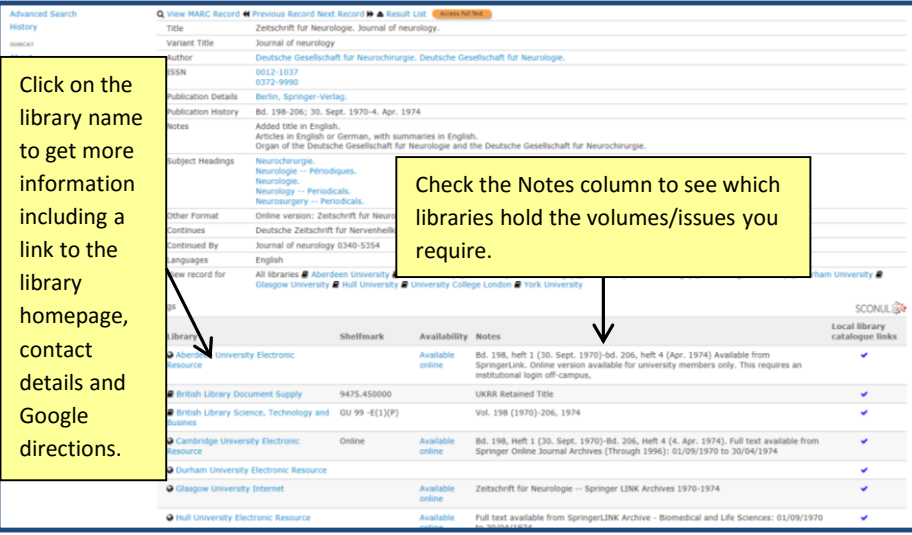

## Locate your article/journal

- The full record displays bibliographic information for each title, with all the holding libraries listed underneath.
- Use the "Notes" column to check who holds the volume/issue you require.
- Use the information to apply for an inter-library loan at your local library OR
- Click on the library name to get more information such as a link to the library website, contact details and Google directions to help you visit the library
- If you are affiliated with a UK University click on the SCONUL link to find out more about accessing other University libraries.

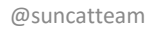